## //////////////////////////////////////////////// Enregistrer un fichier

Lorsque vous avez produit un document, qu'il s'agisse d'un texte, d'un tableau, d'une présentation, d'une vidéo… il est nécessaire de penser à l'enregistrer sur votre ordinateur pour le retrouver ultérieurement. La procédure d'enregistrement est identique sur l'ensemble des logiciels que vous serez amené à utiliser : cliquez sur le menu « Fichier » puis « Enregistrer sous ».

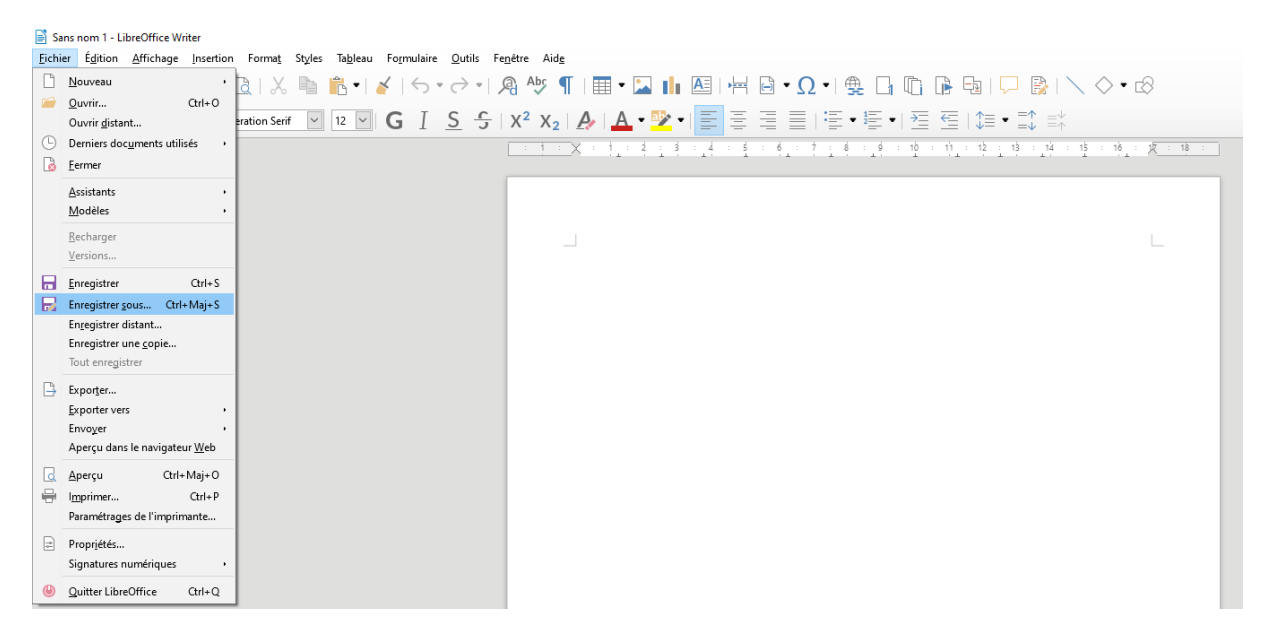

Une boite de dialogue s'ouvre en vous invitant à définir l'emplacement dans lequel vous souhaitez enregistrer votre fichier.

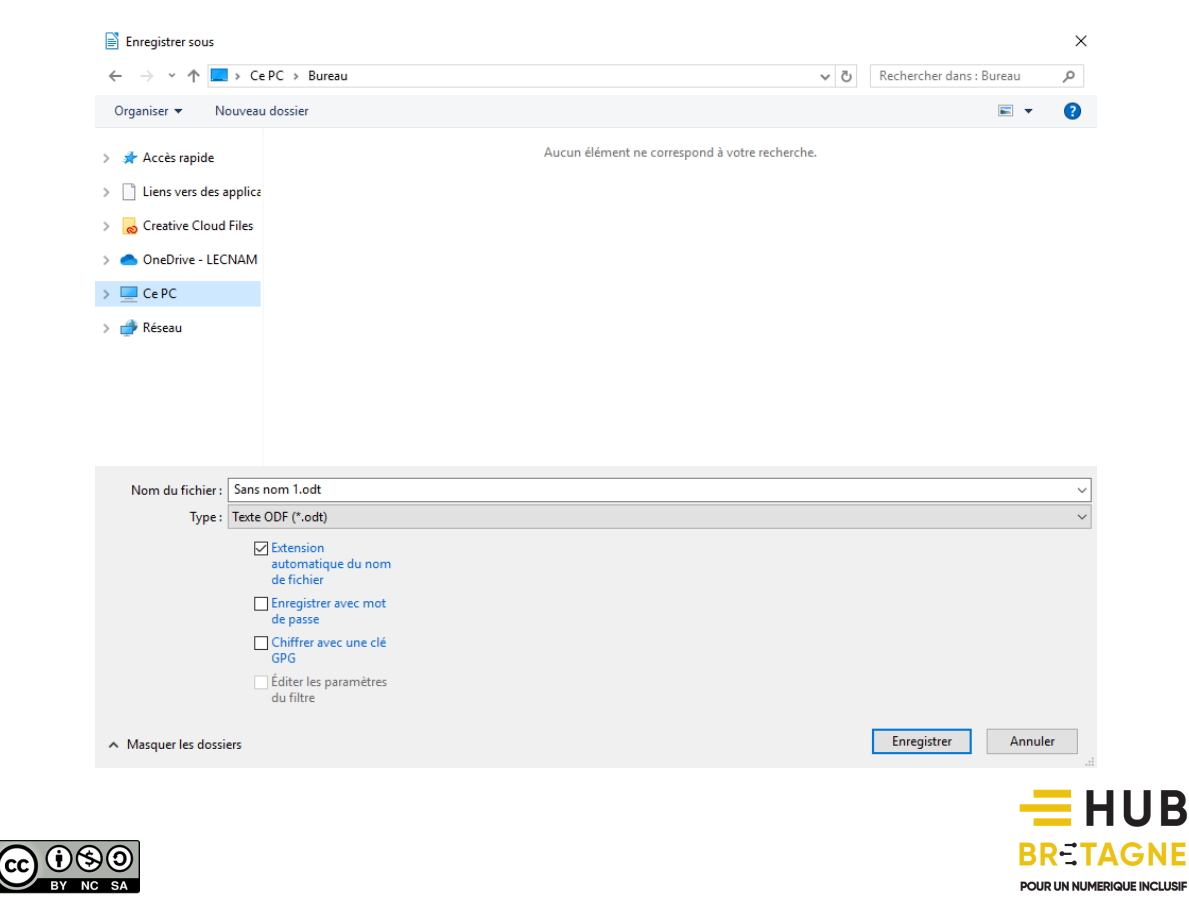

////////////////////////////////////////////////

Trois éléments doivent être impérativement renseignés dans cette fenêtre :

- l'emplacement de votre fichier. Où souhaitez-vous l'enregistrer ? Sur le disque dur interne de votre ordinateur ? Sur une clé USB ? Dans un dossier bien précis ?
- le nom de votre fichier. Comment souhaitez-vous l'appeler ? Choisissez un nom simple à mémoriser pour le retrouver ultérieurement ; évitez les accents et les caractères spéciaux.
- le type de votre fichier. Derrière le nom de votre fichier figurent trois lettres : il s'agit de l'extension de votre fichier. Celle-ci permet à votre ordinateur de connaître la nature de votre fichier (texte, image, musique, vidéo…) afin de l'ouvrir avec le bon logiciel.

## Les principaux types de fichier

Un tableau ci-dessous vous présente les principaux types de fichiers, leurs caractéristiques et les logiciels qui sont habituellement aptes à les ouvrir.

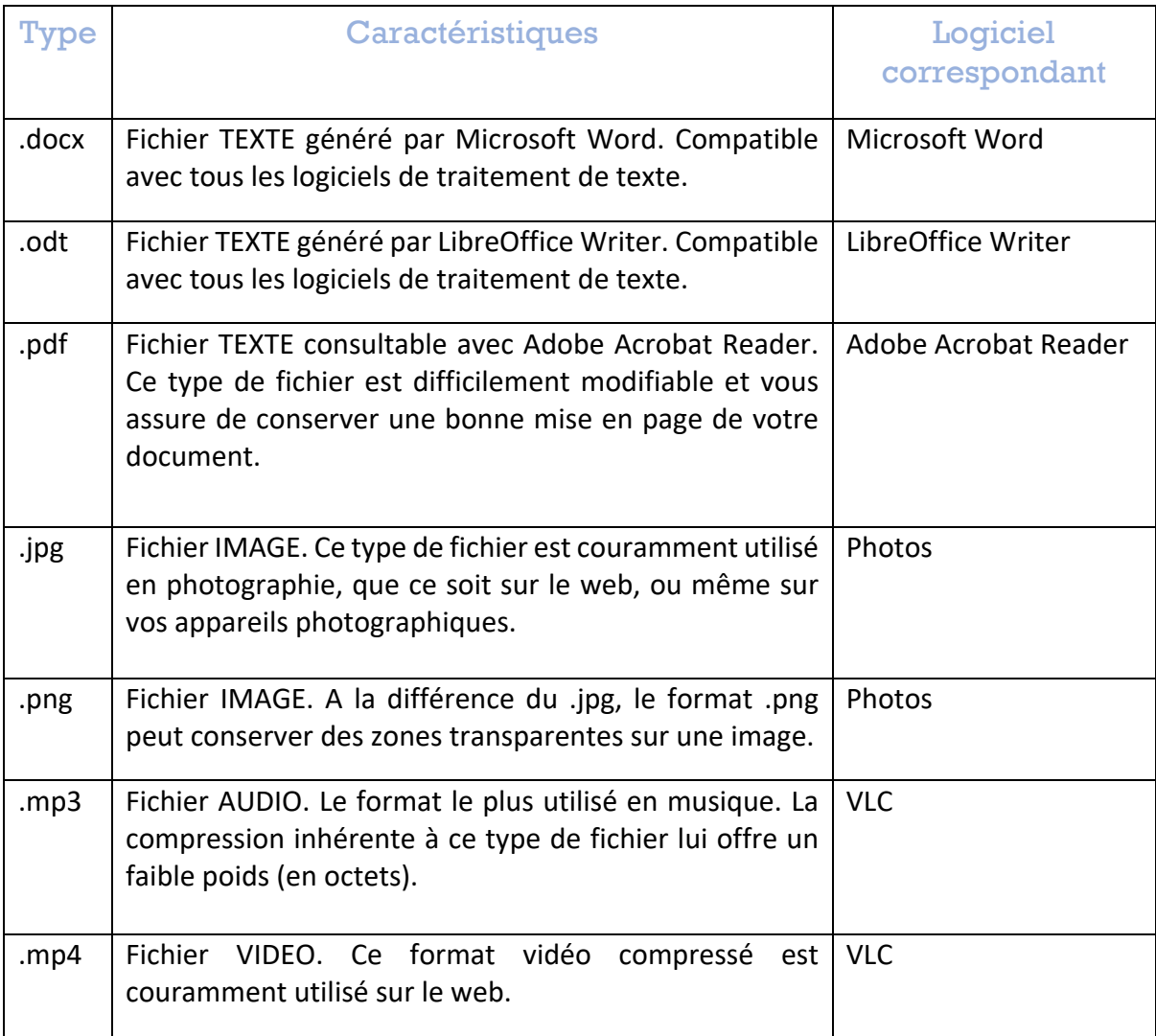

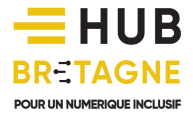

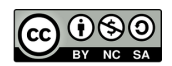